## **Чтобы воспользоваться Репозиторием на сайте библиотеки library.voenmeh.ru Вам необходимо**:

1. Авторизироваться, введя Логин: Фамилия с заглавной буквы и Пароль: номер читательского билета

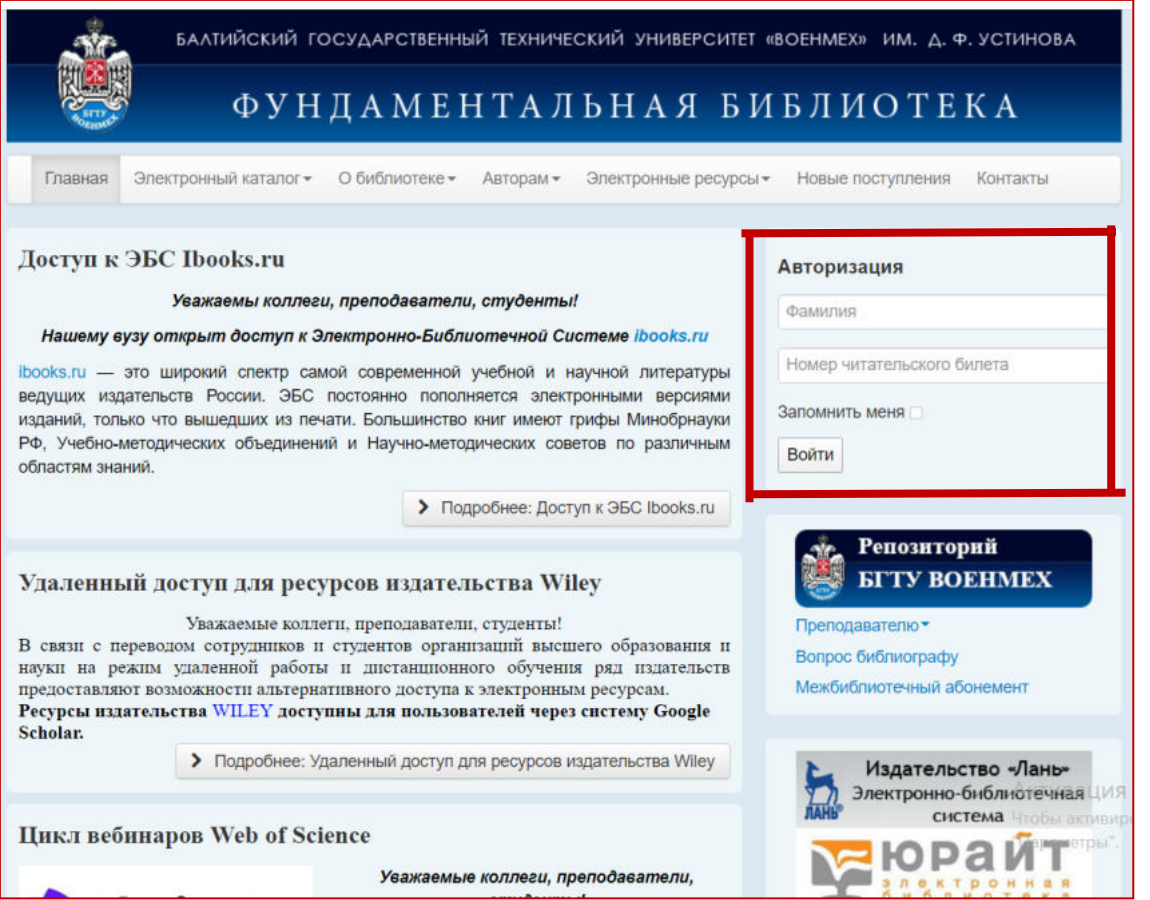

2. Нажать кнопку «Репозиторий» и в верхнем правом углу «Войти» 3. Выбрать «Мой архив ресурсов»

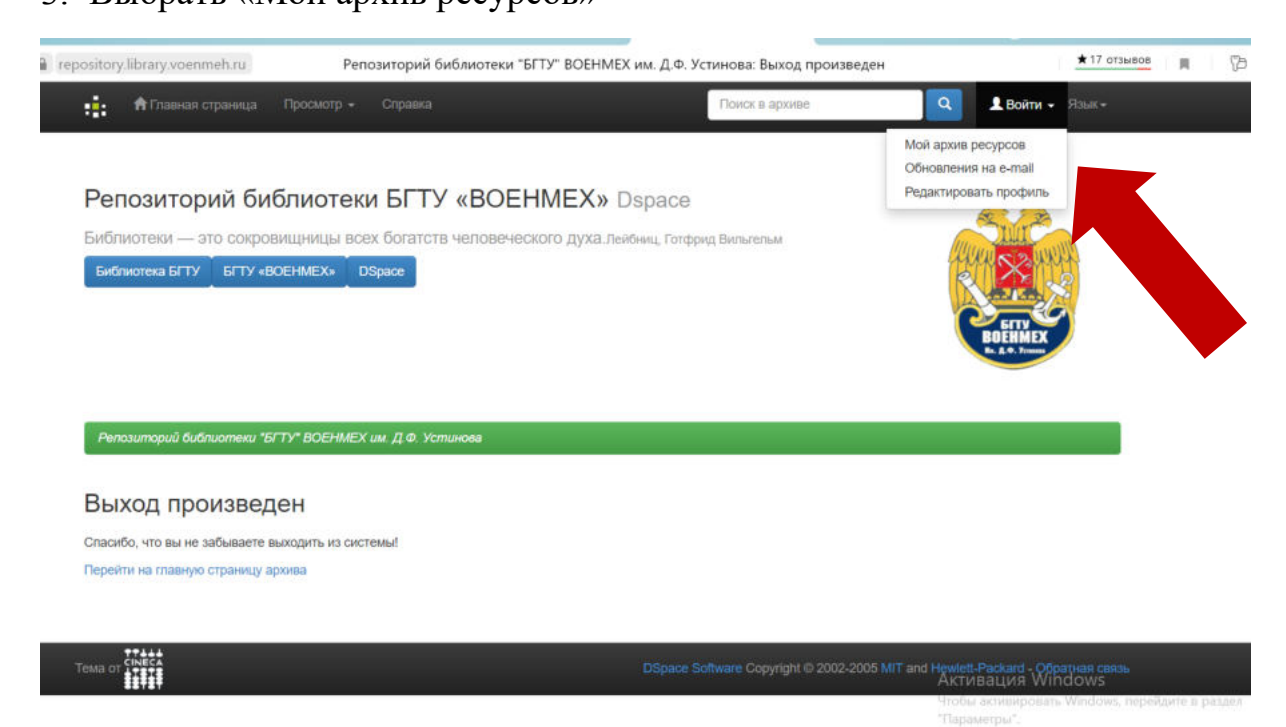

## 4. Выбрать «Вход для пользователя репозитория»

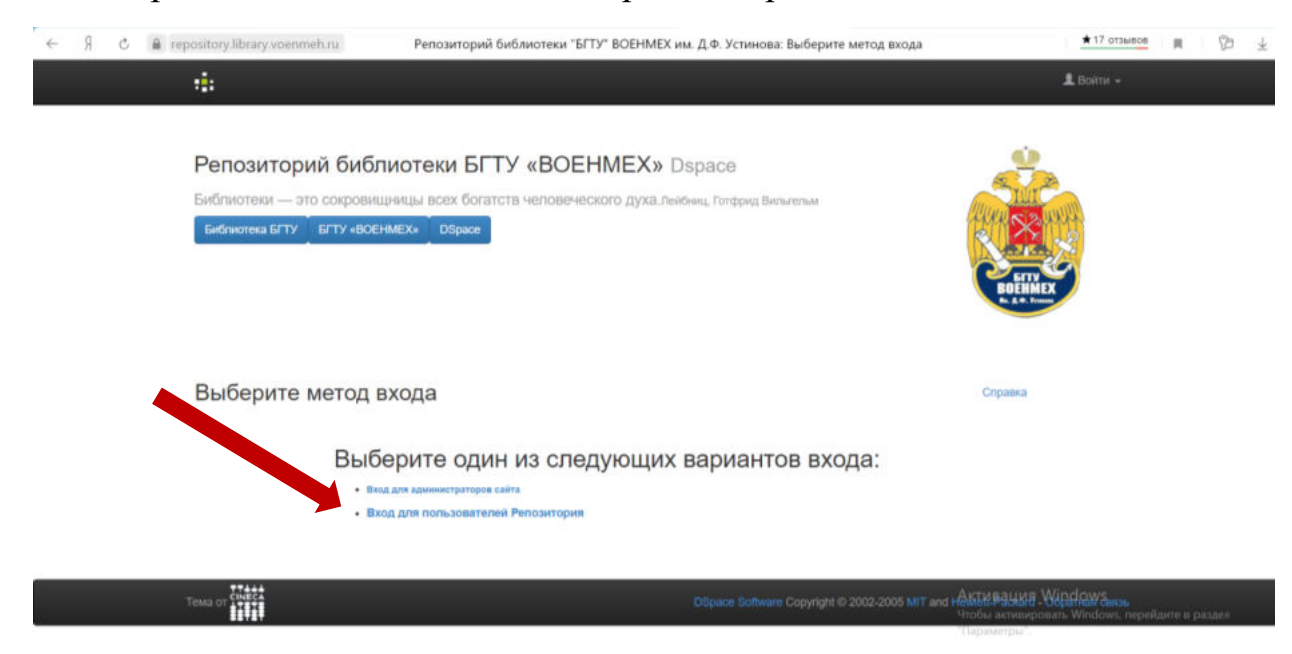

## 5. Повторить авторизацию

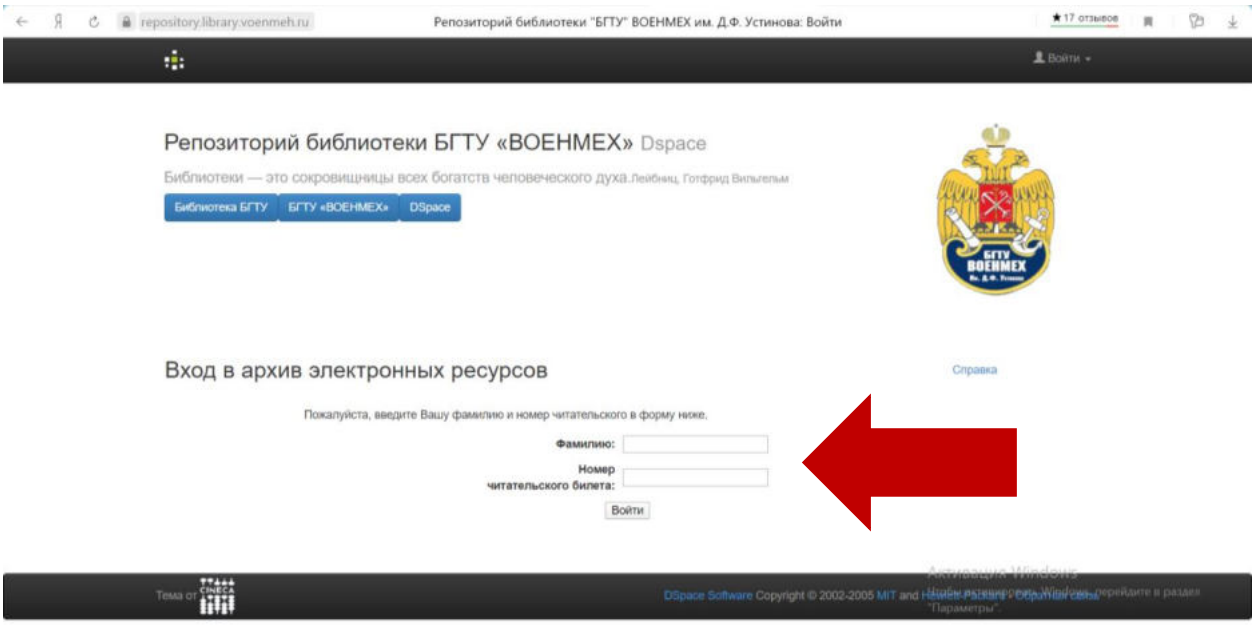

## 5. В левом верхнем поле выбрать «Главная страница»

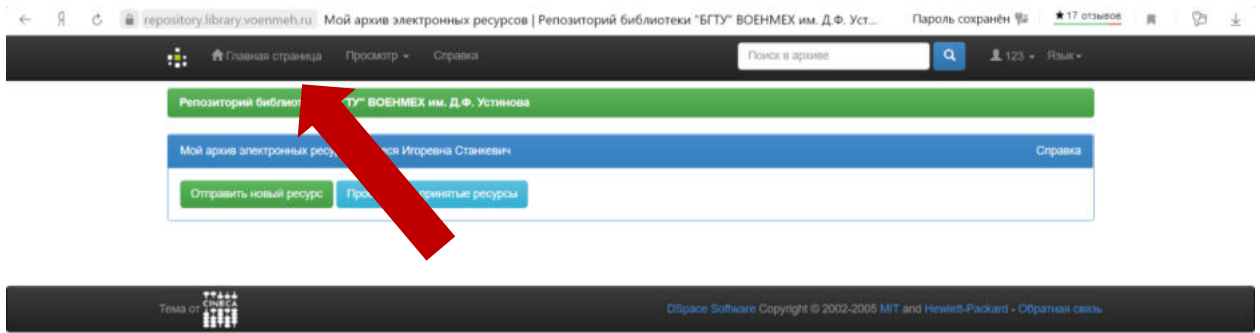

Выбрать «Электронные издания БГТУ «ВОЕНМЕХ» им. Д.Ф. Устинова». Все издания из электронной библиотеки университета распределены по издающим кафедрам.

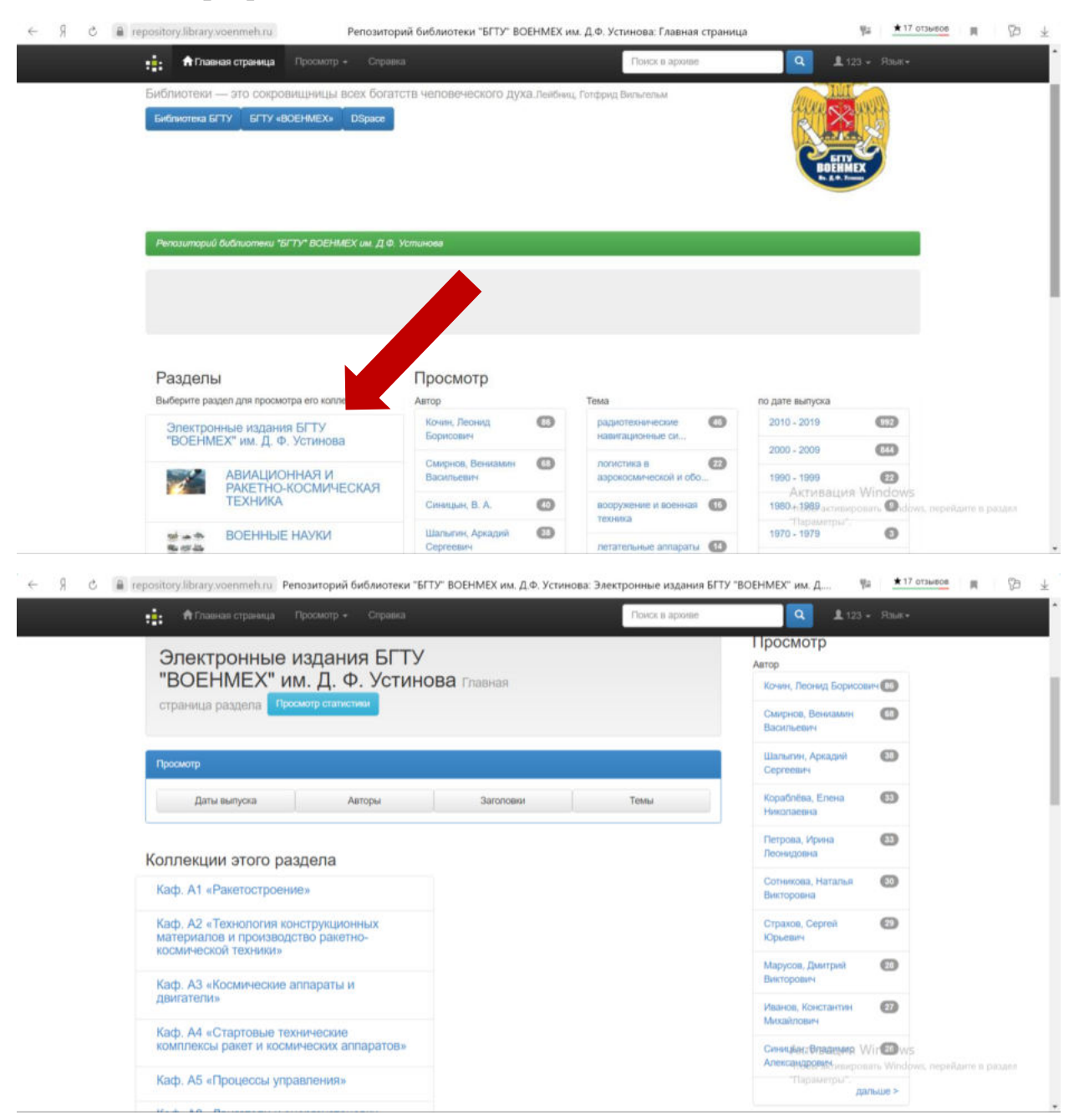